# **Scribner Athletics – Winter Sports 2022/2023**

# **General Information**

- You must have an IHSAA physical on file to tryout/practice/play. It must be dated April 1, 2022 or after and is good for 2022/2023 school year.
- **ALL parents of athletes and athletes MUST use FinalForms.**
- **Please register at: https://newalbanyfloyd-in.finalforms.com and follow the prompts to create your account, create your students and sign your forms.**
- **IF YOU HAVE PROVIDED THE ATHLETIC DEPARTMENT WITH A COPY OF YOUR STUDENT'S PHYSICAL, WE WILL ADD THAT INFORMATION AFTER YOU REGISTER. PLEASE COMPLETE ALL OTHER FORMS ONLINE.**
- Information is attached to end of this Information.
- You must be academically eligible to make the team. (See student planner/handbook)
- You must attend all days of tryouts and these will be closed to the public.
- You must bring own water bottle.
- Parents must wait in cars for athletes after practice and may not enter the building or facility.
- Cuts may be made after each round.
- Please look for the sport you want to tryout/play below for more specific information.

# **Team Tryout/Practice Information**

## **5th & 6th grade Girls basketball tryout information**

Tryout Dates and Times: (You must attend all days of tryouts)

### Tuesday, 10/18

- $\bullet$  5<sup>th</sup> Grade 4:00-5:30
- $6t$  6<sup>th</sup> Grade 5:30-7:00

### Wednesday, 10/19

- $\bullet$  5<sup>th</sup> Grade 4:00-5:30
- $6$ <sup>th</sup> Grade 5:30-7:00

### Thursday, 10/20

- $\bullet$  5<sup>th</sup> Grade 4:00-5:30
- $6t$  6<sup>th</sup> Grade 5:30-7:00

Please contact Coach Brian Sullivan bsullivan@nafcs.org if you have any questions.

## **7th & 8th grade Girls basketball tryout information**

Tryout Dates and Times: (You must attend all days of tryouts)

Tuesday, 10/18

 $\bullet$  7<sup>th</sup> & 8<sup>th</sup> Grade – 4:00-5:30

Wednesday, 10/19

 $\bullet$  7<sup>th</sup> & 8<sup>th</sup> Grade – 4:00-5:30

Thursday, 10/20

 $\bullet$  7<sup>th</sup> & 8<sup>th</sup> Grade – 4:00-5:30

Please contact Coach Sarah Smith ssmith@nafcs.org or Mark Matheny markmatheny0127@yahoo.com if you have any questions.

## **7th & 8th grade Boys basketball tryout information**

Tryout Dates and Times: (You must attend all days of tryouts)

Tuesday, 10/25

 $\bullet$  7<sup>th</sup> Grade & 8<sup>th</sup> Grade – 4:00-5:30

Wednesday, 10/26

 $\bullet$  7<sup>th</sup> Grade & 8<sup>th</sup> Grade – 4:00-5:30

Thursday, 10/27

 $\bullet$  7<sup>th</sup> Grade & 8<sup>th</sup> Grade – 4:00-5:30

Friday, 10/28 – If needed

 $\bullet$  7<sup>th</sup> Grade & 8<sup>th</sup> Grade – 4:00-5:30

Please contact Coach Isaiah Carter *icarter@nafcs.org* or Coach Shawn Garmon Shawngarmon03@gmail.com if you have any questions.

## **5th & 6th grade Boys basketball tryout information**

Tryout Dates and Times: (You must attend all days of tryouts)

Monday, 12/5

- $\bullet$  5<sup>th</sup> Grade 4:00-5:15
- $6$ <sup>th</sup> Grade 5:15-6:30

Tuesday, 12/6

- $\bullet$  5<sup>th</sup> Grade 4:00-5:15
- $6$ <sup>th</sup> Grade 5:15-6:30

Thursday, 12/8

- $\bullet$  5<sup>th</sup> Grade 4:00-5:15
- $6$ <sup>th</sup> Grade 5:15-6:30

Friday, 12/19 – if needed

- $\bullet$  5<sup>th</sup> Grade 4:00-5:15
- $6$ <sup>th</sup> Grade 5:15-6:30

Please contact Coach Paul Hamilton phamilton@nafcs.org if you have any questions.

## **5th-8th Grade Wrestling**

Tryout Dates and Times: (You must attend all days of tryouts)

Monday, 11/28

 $\bullet$  4:00-5:30

Tuesday 11/29

 $\bullet$  4:00-5:30

Wednesday 11/30

• 4:00-5:30

Thursday, 12/1

 $\bullet$  4:00-5:30

Friday, 12/2

• 4:00-5:30

Please contact Coach Triston Dowell Tristindowell@yahoo.com if you have any questions.

### **5th-8th Grade Swimming**

Tryout Dates and Times: (You must attend all days of tryouts)

Monday, 1/23

 $• 4:00-5:30$ 

Tuesday 1/24

 $\bullet$  4:00-5:30

Wednesday 1/25

 $\bullet$  4:00-5:30

Thursday, 1/26

 $-4:00-5:30$ 

Friday, 1/27

 $\bullet$  4:00-5:30

Please contact Coach Debbie Thomas dthomas@nafcs.org if you have any questions.

### **Scribner Middle School Parents/Guardians and Students**

We are very excited to announce that the New Albany Floyd County Middle Schools Athletic Departments has partnered with FinalForms, an online forms and data management service. FinalForms allows you to complete and sign athletic participation forms for your students. The most exciting news is that FinalForms saves data from season-to-season and year-to-year, meaning that you will never need to enter the same information twice! FinalForms also prepopulates information wherever possible, for each of your students, saving you time.

You may review your data at any time to verify it is current. You will be required to sign your forms once per year and after any update.

Click on the Parent Playbook (below) to get started in FinalForms. If you require any support during the process, scroll to the page bottom and click "Use Support".

### **We are asking that ALL parents of athletes use FinalForms.**

**Please register at: https://newalbanyfloyd-in.finalforms.com and follow the prompts to create your account, create your students and sign your forms.** 

Thank you for your assistance in streamlining our paperwork processes at New Albany Floyd County Middle Schools.

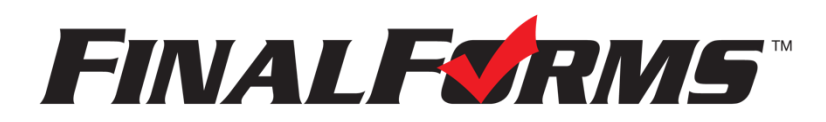

# **FinalForms**

### **Parent registration**

#### **How do I sign up?**

- 1. Go to: https://newalbanyfloyd-in.finalforms.com
- 2. Locate the parent icon and click **NEW ACCOUNT** below.

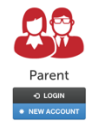

3. Type your YOUR NAME, DATE OF BIRTH, and EMAIL. Next, click **REGISTER**.

*NOTE: You will receive an email within 2 minutes prompting you to confirm and complete your registration. If you do not receive an email, then check your spam folder. If you still can not locate the FinalForms email, then email support@finalforms.com informing our team of the issue.* 

4. Check your email for an **ACCOUNT CONFIRMATION EMAIL** from the FinalForms Mailman. Once received and opened, click **CONFIRM YOUR ACCOUNT** in the email text.

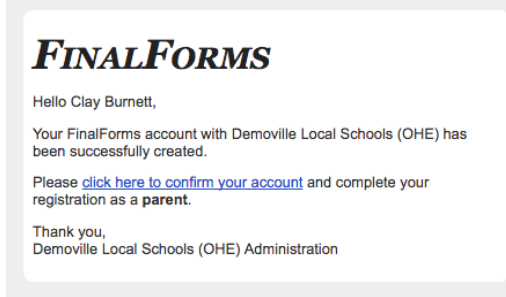

- 5. Create your new FinalForms password. Next, click **CONFIRM ACCOUNT**. 6. Click **REGISTER STUDENT** for your first child.
- 

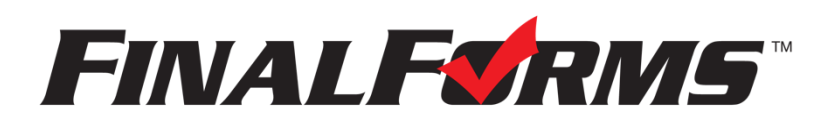

# **FinalForms**

## **Registering a student**

#### **What information will I need?**

Basic medical history and health information. Insurance company and policy number. Doctor, dentist, and medical specialist contact information. Hospital preference and contact information.

#### **How do I register my first student?**

*IMPORTANT: If you followed the steps on the previous page, you may Jump to Step number 3.* 

- 1. Go to: https://newalbanyfloyd-in.finalforms.com
- 2. Click **LOGIN** under the Parent Icon.

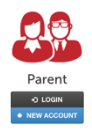

- 3. Locate and click the **ADD STUDENT** button.
- 4. Type in the **LEGAL NAME** and other required information. Then, click **CREATE STUDENT**.
- 5. **If your student plans to participate in a sport, activity, or club**, then click the checkbox for each. Then, click **UPDATE** after making your selection. Selections may be changed until the registration deadline.
- 6. Complete each form and sign your full name *(i.e. 'Jonathan Smith')* in the parent signature field on each page. After signing each, click **SUBMIT FORM** and move on to the next form.

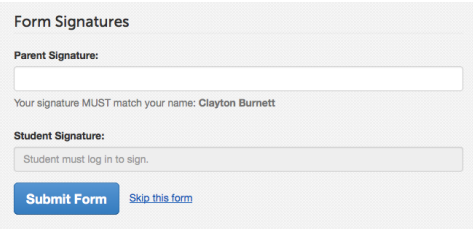

7. When all forms are complete, you will see a 'Forms Finished' message.

*IMPORTANT: If required by your district, an email will automatically be sent to the email address that you provided for your student that will prompt your student to sign required forms.* 

#### **How do I register additional students?**

Click **MY STUDENTS**. Then, repeat steps number 3 through number 7 for each additional student.

#### **How do I update information?**

Login at any time and click **UPDATE FORMS** to update information for any student.